# Image-Object-Detection-YOLOv8-PyTorch-GPL-Jupyter

Ultralytics YOLOv8 is a cutting-edge, state-of-the-art (SOTA) model developed by Ultralytics.

It builds on the previous successful version of YOLO, introducing new features and improvements that further enhance its performance and flexibility.

Version 20230223

### **Applications**

• The YOLOv8 solution can be applied to factory defect detection, medical image analysis, biological image analysis, industrial safety image analysis, mask image analysis, etc.

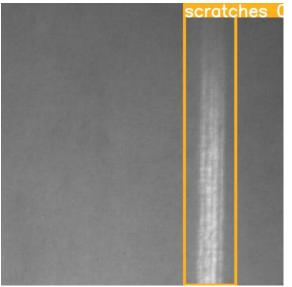

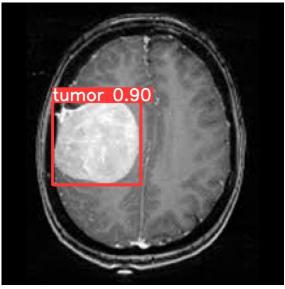

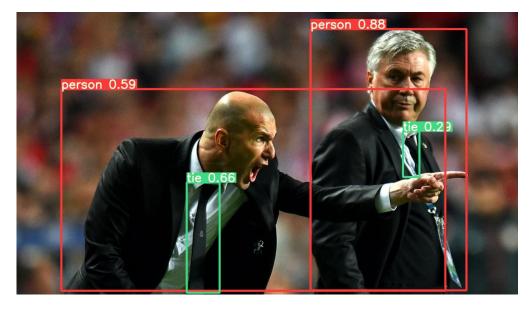

### How to use

The main process is:

Annotate images -> Prepare files for training -> Training -> Inference

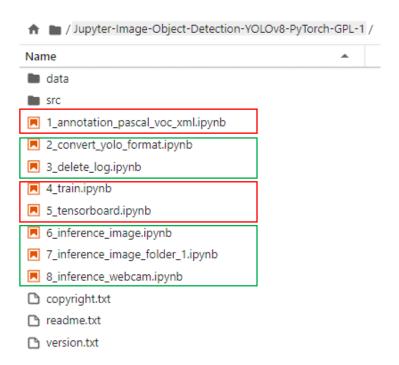

### 1\_annotation\_pascal\_voc\_xml.ipynb

Open the webpage for image annotation.

#### ipynb parameter:

- "port" is the port used by the webpage. If the port is occupied by the user, please change another port value by yourself.
- "dataset" is the dataset name
- "label\_folder" is the image of the train folder, it can also be changed to "val" to label the image of the val folder.

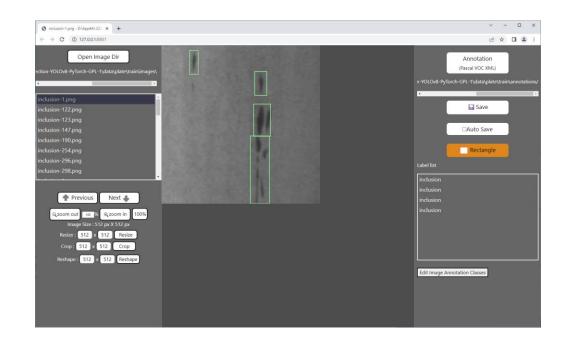

See Annotation.pdf for how to use annotation pages.

### 2\_convert\_yolo\_format.ipynb

Convert the voc xml label file to the yolo format. Before running, please confirm label.names under the label\_file path in #parameters and whether the content filled in the category is correct.

#### supplement:

The content of label.names is the category name without background.

If there are more than two category names, represent each category name with a line break.

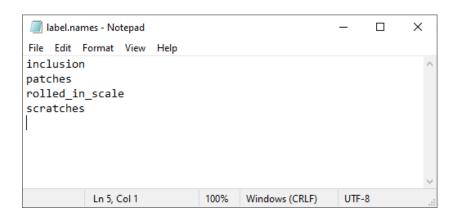

## 3\_delete\_log.ipynb

Delete the log files left over from previous training.

### Set training related files

Confirm the content of the voc.yaml file in the dataset, such as the name of the dataset, the number of categories, and the name.

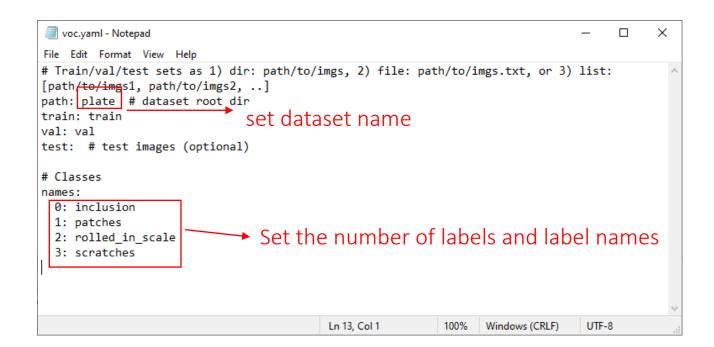

### 4\_train.ipynb

Start training.

#### ipynb parameter:

- dataset is the dataset name.
- weights\_file is the pretrained model path used.
- devices is the GPU id used.
- epochs is the number of training epochs.

#### run command()

torchvision\io\image.py:13: UserWarning: Failed to load image Python extension:

torch\\_jit\_internal.py:751: UserWarning: Unable to retrieve source for @torch.jit.\_overload function: <function \_DenseLayer.forward at 0x0000028334082790>.

 $warnings.warn(f"Unable\ to\ retrieve\ source\ for\ @torch.jit.\_overload\ function:\ \{func\}.")$ 

torch\\_jit\_internal.py:751: UserWarning: Unable to retrieve source for @torch.jit.\_overload function: <function \_DenseLayer.forward at 0x0000028334096880>.

warnings.warn(f"Unable to retrieve source for @torch.jit.\_overload function: {func}.")

Ultralytics YOLOv8.0.6 Python-3.9.12 torch-1.12.0+cu113 CUDA:0 (NVIDIA TITAN RTX, 24576MiB)

yolo\engine\trainer: task=detect, modestrain, model=data/tumor/model/yolow8x.pt, data=data/tumor/voc.yaml, epochs=1000, patience=5
0, batch=16, imgsz=512, save=True, cache=False, device=0, workers=4, project=data/tumor, name=model, exist\_ok=True, pretrained=Tru
e, optimizer=500, verbose=False, seed=0, deterministic=True, single\_cls=False, image\_weights=False, rect=False, cos\_Ir=False, close\_mosaic=10, resume=False, overlap\_mask=True, mask\_ratio=4, dropout=0.0, val=True, save\_json=False, save\_hybrid=False, conf=false, save\_ronp=False, nu=0.7, max\_det=300, half=False, data=5.0 false, false, fal

-1 1 2320 ultralvtics.nn.modules.Conv [3, 80, 3, 2] 115520 ultralytics.nn.modules.Conv [80, 160, 3, 2] [160, 160, 3, True] 436800 ultralytics.nn.modules.C2f 461440 ultralvtics.nn.modules.Conv [160, 320, 3, 2] 3281920 ultralytics.nn.modules.C2f [320, 320, 6, True] [320, 640, 3, 2] -1 1 1844480 ultralytics.nn.modules.Conv [640, 640, 6, True] -1 6 13117440 ultralytics.nn.modules.C2f -1 1 3687680 ultralytics.nn.modules.Conv [640, 640, 3, 2] 6969600 ultralytics.nn.modules.C2f [640, 640, 3, True] -1 1 1025920 ultralytics.nn.modules.SPPF [640, 640, 5] 0 torch.nn.modules.upsampling.Upsample [None, 2, 'nearest'] 0 ultralytics.nn.modules.Concat 7379200 ultralytics.nn.modules.C2f [1280, 640, 3] 0 torch.nn.modules.upsampling.Upsample [None, 2, 'nearest'] 0 ultralvtics.nn.modules.Concat 1948800 ultralytics.nn.modules.C2f [960, 320, 3] 922240 ultralytics.nn.modules.Conv [320, 320, 3, 2] 0 ultralytics.nn.modules.Concat 7174400 ultralytics.nn.modules.C2f [960, 640, 3] -1 1 3687680 ultralytics.nn.modules.Conv [640, 640, 3, 2] 0 ultralytics.nn.modules.Concat 7379200 ultralytics.nn.modules.C2f [1280, 640, 3] [15, 18, 21] 1 8718931 ultralytics.nn.modules.Detect [1, [320, 640, 640]] Model summary: 365 layers, 68153571 parameters, 68153555 gradients, 258.1 GFLOPS

### 5\_tensorboard.ipynb

You can view the training loss curve and other related information through TensorBoard.

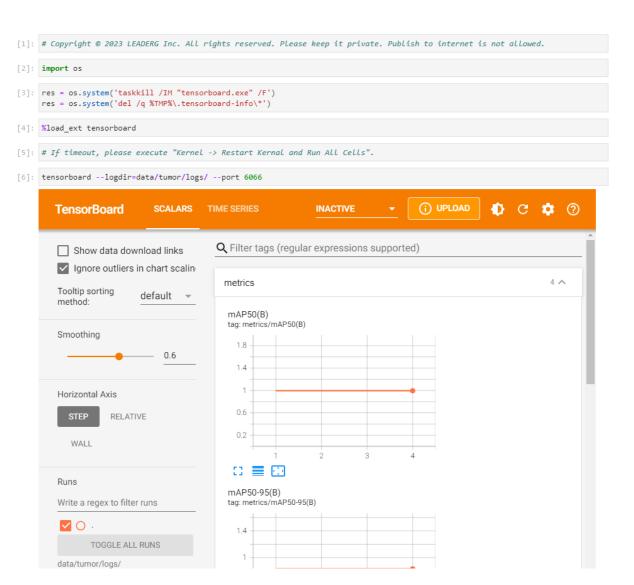

### 6\_inference\_start.ipynb

Start the inference server.

#### ipynb parameter:

- dataset is the dataset name.
- weights\_file is the inference model path.

```
[1]: # Copyright @ 2023 LEADERG Inc. All rights reserved. Please keep it private. Publish to internet is not allowed.
[2]: import subprocess
[3]: dataset = "tumor"
     source = "data/%s/test/images/tumor-1.png" %(dataset)
     image_size = 512
     weights file = "data/%s/model/best.pt" %(dataset)
     device = "0" # 0, 1, 2, ... for Nvidia GPU or cpu for CPU
     threshold = '0.5'
[4]: cmd = '"bin/inference.exe" --port 8801 --model_file "' + weights_file + '" --threshold ' + threshold + " --img_size " + str(image_s
[*]: subprocess.run(cmd, creationflags = subprocess.CREATE_NEW_CONSOLE)
                                                                                                         □ ↑ ↓ 占 〒 🗎
   D:\App4AI-2222\sdk\Image-YOLOv8-Jupyter\bin\inference.exe
                                                                                                                       torchvision\io\image.py:13: UserWarning: Failed to load image Python extension
    orch\_jit_internal.py:751: UserWarning: Unable to retrieve source for @torch.jit._overload function: <function _DenseLa
    warnings.warn(f"Unable to retrieve source for @torch.jit._overload function: {func}.")
    orch∖ jit internal.py:751: UserWarning: Unable to retrieve source for @torch.jit. overload function: <function DenseLa
    warnings.warn(f"Unable to retrieve source for @torch.jit._overload function: {func}.")
    ltralytics YOLOv8.0.6 Python-3.9.12 torch-1.12.0+cu113 CUDA:0 (NVIDIA TITAN RTX, 24576MiB)
    odel summary: 268 layers, 68124531 parameters, 0 gradients, 257.4 GFLOPs
     ----- Running on http://127.0.0.1:8801 -----
    Press CTRL+C to quit)
```

### 7\_inference.ipynb

Send the image to the server for inference through curl and draw the result image after receiving the returned inference result.

### ipynb parameter:

- source is the inferred image path.
- port is the server port.

```
if os.path.exists(source):
    img = cv2.imread(source)

for res in result_json:
    if 'object' in res:
    for obj in res['object']:
        cv2.rectangle(img, (int(obj['x']), int(obj['y']), int(obj['width']), int(obj['height'])), (0, 255, 0), 2)
        text = obj['type'] + " %.2f"%(float(obj['score']))
        cv2.putText(img, text, (int(obj['x']), int(obj['y']) - 1), cv2.FONT_HERSHEY_TRIPLEX, 0.75, (0, 255, 0), 1, cv2.LINE
    image = cv2.cvtColor(img, cv2.ColoR_BGR2RGB)
    plt.imshow(image)
    plt.imshow(image)
    plt.show()
```

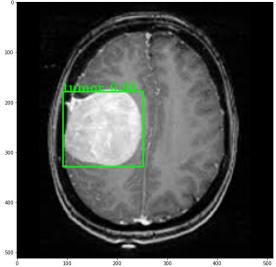

## 8\_inference\_stop.ipynb

Shut down the inference server.

```
[1]: # Copyright @ 2023 LEADERG Inc. All rights reserved. Please keep it private. Publish to internet is not allowed.
[2]: import pycurl
[3]: url = "http://127.0.0.1:8801/api/stop"
         timeOut = 30
         curl = pycurl.Curl()
         curl.setopt(pycurl.HTTPHEADER, ['Expect:', 'Keep-Alive: 300', 'Connection: Keep-Alive'])
         curl.setopt(pycurl.VERBOSE, 1)
         curl.setopt(pycurl.URL, url)
         curl.setopt(pycurl.TIMEOUT, timeOut)
         curl.setopt(pycurl.CONNECTTIMEOUT, timeOut)
         curl.setopt(pycurl.USERAGENT, "Mozilla/5.0")
         curl.perform()
         curl.close()
     except Exception as e:
         print(e)
     (52, 'Empty reply from server')
```

### Reference

- Please refer to the readme.txt in the SDK folder.
- LEADERG AppForAI: https://www.leaderg.com/appforai-windows
- Copyright © LEADERG INC. All rights reserved.